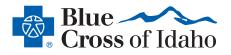

# Finding A Doctor

#### Our Find a Care tool makes it easy to find in-network providers in your neighborhood and anywhere in the country.

Blue Cross of Idaho works with healthcare providers who agree to provide services at discounted rates to help save you money. When you see an in-network provider, you get the most out of your health benefits. You can visit an outof-network provider, but you may pay more out-of-pocket. Follow the steps below to find an in-network provider.

### STEP 1:

• Visit *bcidaho.com*. Select *Find Care* on the homepage.

#### STEP 2:

 Select the Log In button at the top right or the Log In / Register button and log in to your member account. You'll get better results when you log in.

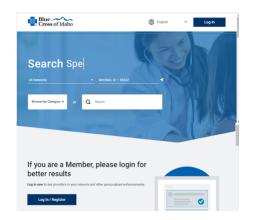

• If you don't want to log in or don't have an online account (creating one is easy), you can still search for a doctor by selecting your network from the dropdown list.

| Search             | Spec | ialties  |                      |  |  |  |  |  |
|--------------------|------|----------|----------------------|--|--|--|--|--|
| All Networks       |      |          | Meridian, ID – 83642 |  |  |  |  |  |
| Browse by Category | • or | Q Search | B                    |  |  |  |  |  |
|                    |      |          |                      |  |  |  |  |  |

- Choose your network.
  - If you don't know your network, select *All Networks*.

#### STEP 3:

• Enter a location to search or use the auto-populated location. You can enter a state, city or zip code.

# STEP 4:

• Begin your search by either selecting a category from the **Browse by Category** dropdown or by entering a name or specialty in the search box.

| Browse by Category - or Q C                                                                                                    | rdiologist         |     |
|----------------------------------------------------------------------------------------------------|--------------------|-----|
| ose X or Q Search                                                                                                    | 2                  |     |
| Browse                                                                                                    |                    |     |
| Medical Care<br>Preventing, Ireating, and curing diseases. Includes routine care, emergency<br>services and working with specialists.                                        | ,                  | 1 P |
| Equipment & Other Medical Services                                                                                                    | >                  |     |
| Dental Care<br>Routine care for the mouth, teeth and jaw. Includes cleanings, checkups and<br>reatment for concerns and conditions.                                          | > r better results |     |
| Vision Care<br>Medical conditions dealing with the eyes or eyesight. For routine vision care,<br>lease use the Vision - VSP link in the Additional Information section below |                    |     |
| Urgent Care<br>Walk-in clinic that treats illness or injury requiring immediate care, but not serio<br>anough for an emergency room visit.                                   |                    |     |

## STEP 5:

• Use the top navigation menu to narrow or expand your search results. You can sort by location, gender, rating, etc.

| Browse by Ca | Browse by Category - Q Family Medicine |             |           |                   |        |  | ×            | /               | All Networks |  |              | n, ID — 83642 |         |     |
|--------------|----------------------------------------|-------------|-----------|-------------------|--------|--|--------------|-----------------|--------------|--|--------------|---------------|---------|-----|
| Filters      |                                        |             |           |                   |        |  |              |                 |              |  |              |               |         |     |
| Specialty    |                                        |             |           |                   |        |  |              |                 |              |  |              |               |         |     |
| Show Only 🌑  | Accep                                  | ting New Pa | atients 🔵 | Primary Care Phys | sician |  | Refine Dista | nce <u>10 r</u> | miles        |  | Sort By Dist | ince 👻        | View as | ) 🖾 |

#### STEP 6:

- Select the name of a healthcare provider from the results displayed to learn more about them.
- Once you select a healthcare provider, you can find out more about their accepted networks, specialty, education and any practice limitations. You can also read reviews from patients and much more.